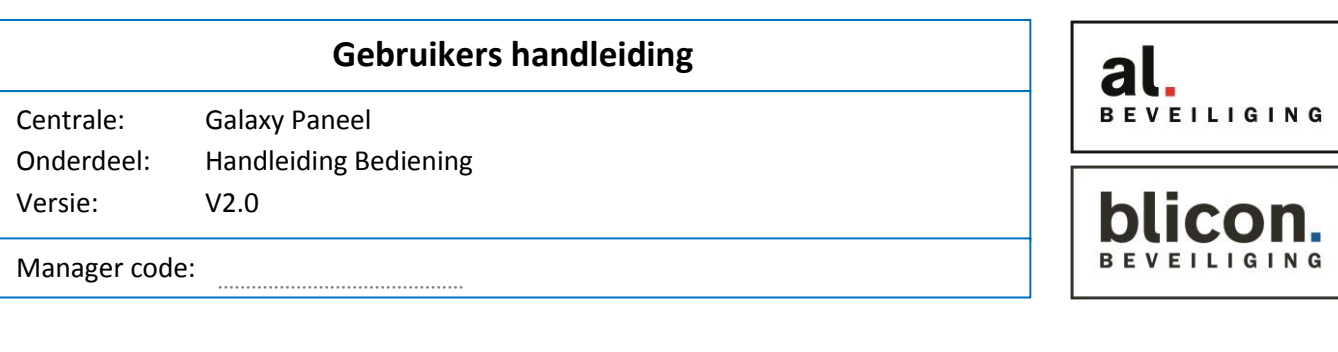

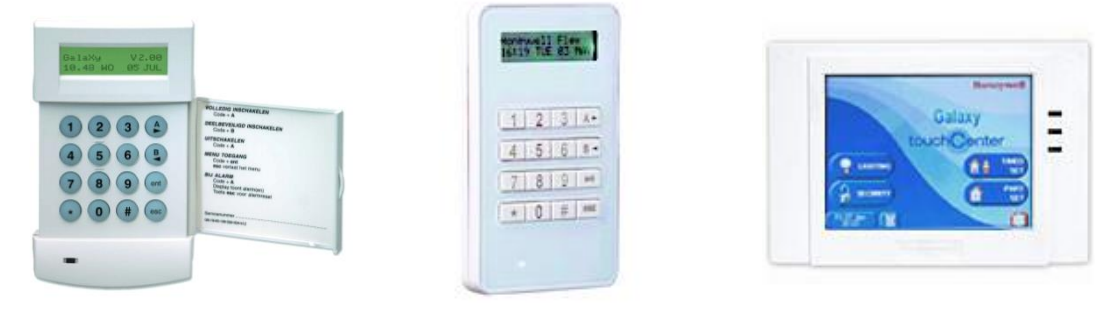

## **Gebied status:**

- I = Gebied volledig ingeschakeld
- D = Gebied is deelbeveilgd ingeschakeld
- G = Gebied is uitgeschakeld en alle zones zijn gesloten
- O = Gebied is uitgeschakeld en niet alle zones zijn gesloten
- = Gebied is met uw code of dit bediendeel niet bedienbaar
- U = Gebied zal na het indrukken van de enter toets gaan uitschakelen

# **Inschakelen van uw alarmsysteem**

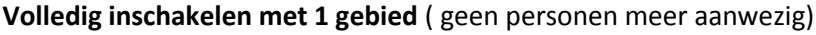

Toets uw 4-cijferige code in gevolgd door de  $(A)$  toets Het systeem gaat nu inschakelen.

#### **Inschakelen met meerdere gebieden**

Afhankelijk van uw code kunt u een keuze maken tussen meerde blokken.

Toets uw 4- cijferige code in gevolgd door  $\binom{A}{b}$  toets. Maak nu een keuze met behulp van de numerieke toetsen welk gebied u wilt inschakelen en bevestig met  $_{\text{ent}}$ 

#### **Gedeeltelijk Inschakelen**

Toets uw 4-cijferige code in gevolgd door de  $\left(\frac{B}{A}\right)$  toets. Het systeem gaat nu deelbeveiligd inschakelen.

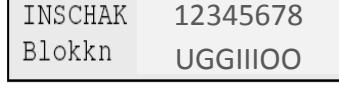

DEELB.ING20 **NESERES COOOOOOO** 

Kruisstraat 2 l 5211 DV 's-Hertogenbosch Den Bulk 2 l 5126 PW Gilze Postbus 1940 | 5200 BX 's-Hertogenbosch Postbus 65 | 5126 ZH Gilze 073 613 34 05 l servicedesk@al-beveiliging.nl 0161 458 880 l servicedesk@blicon.nl www.al-beveiliging.nl Pagina 1 www.blicon.nl

VOLL. ING  $20$ 

**--------**--------

INSCHAK 12345678 Blokkn UGGIIIOO

#### **Uitschakelen van uw alarmsysteem**

#### **Uitschakelen met maar 1 gebied**

Toets uw 4-cijferige code in gevolgd door de  $\begin{pmatrix} A \\ A \end{pmatrix}$  toets. Het system is nu uitgeschakeld.

## **Uitschakelen met meerdere gebieden**

Toets uw 4-cijferige code in gevolgd door de  $\binom{A}{b}$  toets.

Het systeem zal nu direct het gebied uitschakelen waar u binnen bent gekomen.

Kies nu met de numerieke toetsen welk gebied er nog meer uitgeschakeld dient te worden en bevestig deze keuze met de  $\text{(\text{ent})}$  toets.

**Uitschakelen bij Alarm**

#### **Alarm herstellen**

Alleen gebruikers met toegangsniveau 4 of hoger kunnen alarmen, fouten en sabotagemeldingen herstellen. Als u meldingen niet kunt herstellen, kan het zijn dat u deze meldingen wel kunt onderdrukken wanneer u het paneel inschakelt.

## **Alarmen, fouten en sabotagemeldingen herstellen**

- 1. Herstel de oorzaak van de fout.
- 2. Voer uw 4-cijferige code in gevolgd door de  $\left(\begin{matrix} A \\ C \end{matrix}\right)$  toets.
- 3. Bekijk en herstel de alarmmeldingen op het bediendeel.

# **Waarschuwingsstatus**

Als er een fout optreedt wanneer het systeem is uitgeschakeld, hoort u een onderbroken pieptoon.

#### **Waarschuwingsstatus uitschakelen**

1. Voer uw pincode in op het dichtstbijzijnde bediendeel en druk vervolgens op  $(ent)$ Het bediendeel geeft de oorzaak van de waarschuwing weer.

2. Druk op  $\left(\begin{matrix} 2 \\ 4 \end{matrix}\right)$  en  $\left(\begin{matrix} 1 \\ 2 \end{matrix}\right)$  om door de berichtschermen te bladeren.

- 3. Als de fout is hersteld, kan deze worden hersteld door  $($ ent) op  $($ esc $)$  of te drukken. Een fout kan niet worden hersteld als deze niet is verholpen of niet door een gebruiker is bekeken.
- 4. Als u een fout niet zelf kunt herstellen, belt u de installateur voor advies.

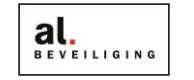

blicon

# **Zone's Overbruggen (tijdelijk uitschakelen)**

Toets uw 4-cijferige code in gevolgd door de  $($ ent $)$  toets. Druk nu op de (ent) toets om in het menu Overbrug zone te komen. 10=INSCHAKELMENU [ent]=Selecteer

Blader m.b.v. de  $\overline{A}$  en  $\overline{B}$  toets naar de desbetreffende zone toe.

Druk nu op  $(\#)$  om de zone te overbruggen, onderin ziet de tekst veranderen in "Overbrugd" Voor meerdere zones deze stappen herhalen.

U kunt nu m.b.v. de  $($ ent) toets direct in dit menu inschakelen, of u drukt 2x op de  $($ esc) toets om later in te schakelen om de gewone manier.

Deze overbrugging zal automatisch vervallen naar de volgende uitschakeling.

## **Code's Wijzigen**

Om een code te kunnen programmeren dient u de managercode bij de hand te hebben, deze heeft u bij oplevering van het alarmsysteem gekregen van de installateur.

Toets de managercode in gevolgd door de  $(ent)$  toets. Ga naar menu 42 d.m.v de 4 en 2 toets in te drukken.

Druk nu op de  $($ ent $)$  toets om dit menu in te gaan. Druk nu nogmaals op de (ent) toets om dit menu te activeren.

Ga met behulp van de  $\binom{A}{r}$  toets naar een nieuwe of bestaande gebruiker toe en bevestig uw keuze met  $\binom{ent}{r}$ 

*Als het rechter vierkantje op de bovenste regel leeg is, is er nog geen code ingevoerd. Deze gebruiker is dus nog leeg.*

U kunt nu met de en toets door het menu gaan om de gewenste gegevens aan te passen.

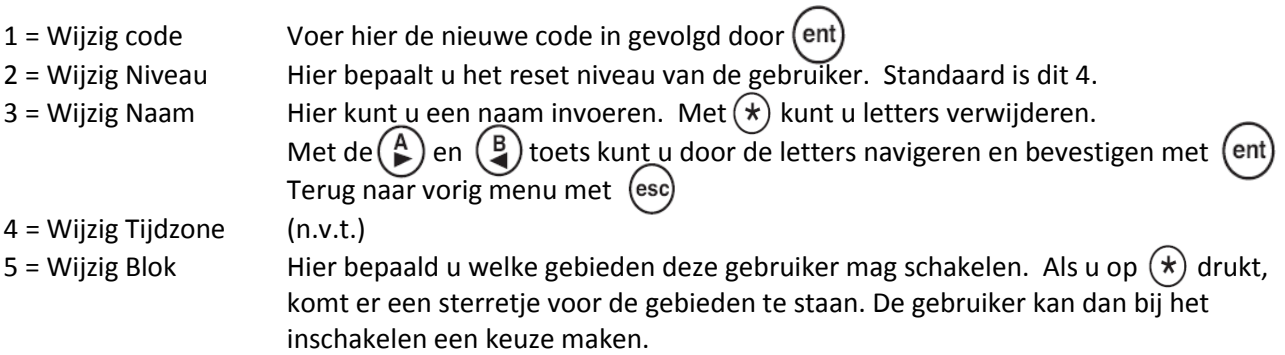

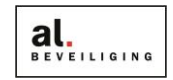

blicon